# SRC-3810/3815

# Touch Screen Remote Control

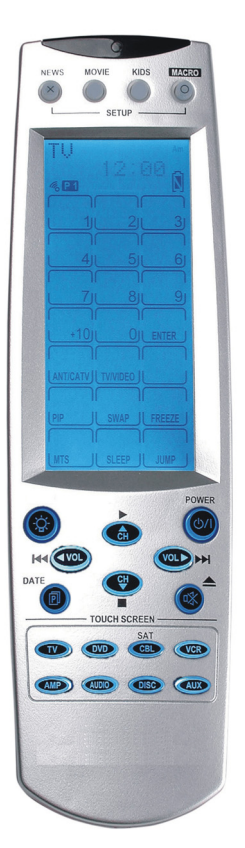

# User Manual

031021

Download from Www.Somanuals.com. All Manuals Search And Download.

Download from Www.Somanuals.com. All Manuals Search And Download.

# Preface

#### About this manual

This manual is designed to make using the SRC-3810/3815 Touch Screen Remote Control as easy as possible. Information in this document has been carefully checked for accuracy; however, no guarantee is given to the correctness of the contents. The information in this document is subject to change without notice.

#### Copyright

© Copyright 2003

This document contains proprietary information protected by copyright. All rights are reserved. No part of this manual may be reproduced by any mechanical, electronic or other means, in any form, without prior written permission of SUNWAVE Technology Corporation.

#### **Trademarks**

All trademarks and registered trademarks are the property of their respective owners.

# **Table of Contents**

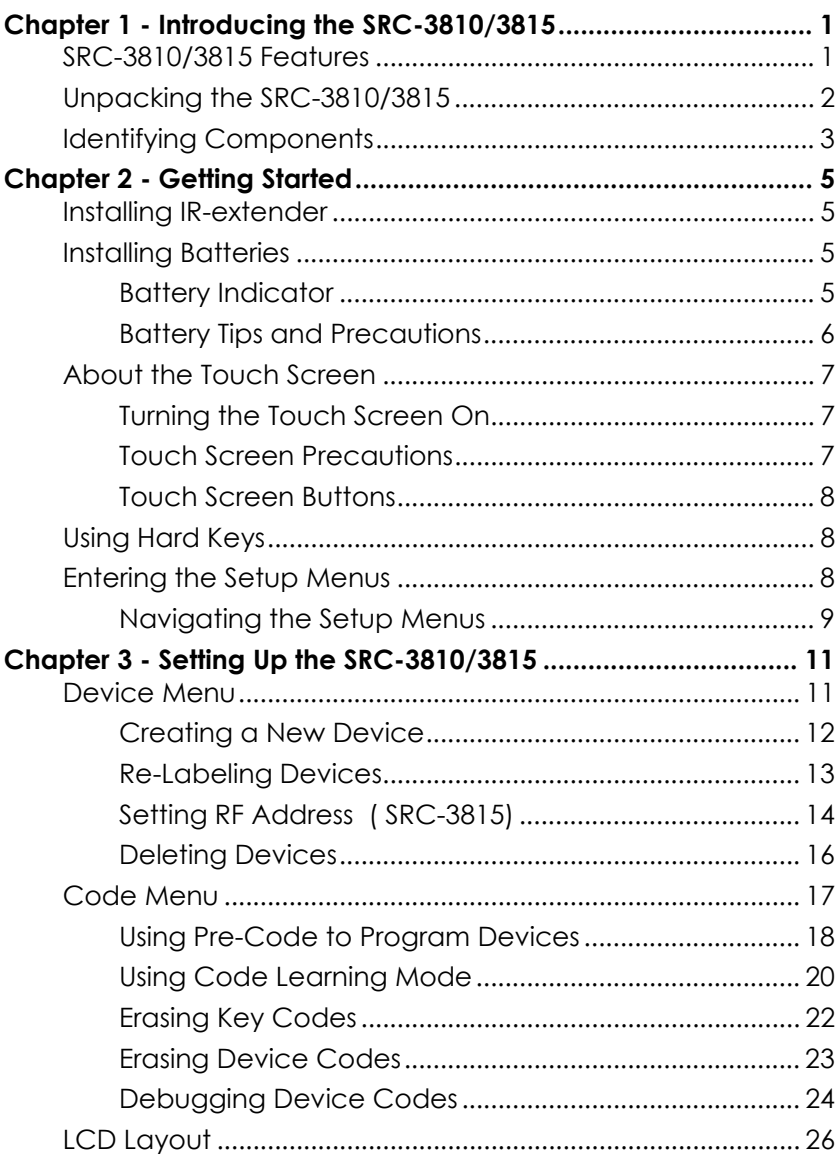

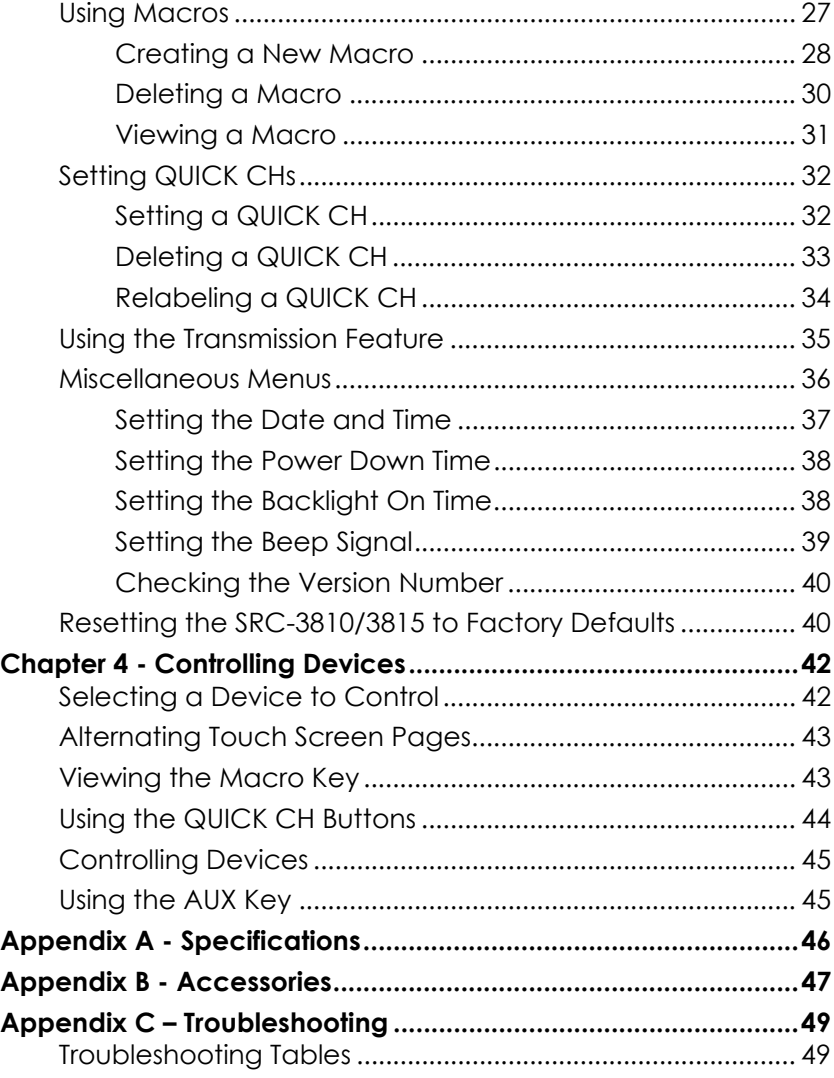

Download from Www.Somanuals.com. All Manuals Search And Download.

# Chapter 1 - Introducing the SRC-3810/3815

Congratulations on your purchase of the SRC-3810/3815 Touch-Screen Remote Control. The SRC-3810/3815 is a digital universal remote control that is easy to use, enabling you to control all of your electronic devices equipped with an infrared (IR) remote or RF (SRC-3815) remote model with transmission IR-extender SEL-6000. The SRC-3810/3815 uses a Touch Screen panel and control buttons and is simple to use. Simply select a device and the appropriate screen appears. You can control up to sixteen devices, including VCRs, DVDs, TVs, and satellite dishes.

The SRC-3810/3815 is easy to set up. You can quickly configure each device in your household or office using the innovative "learning eye" feature. In addition, the advanced macro function enables you to initiate a chain of up to 60 commands with the touch of a single button.

Convenient and easy to use, the SRC-3810/3815 provides you with a complete central control solution.

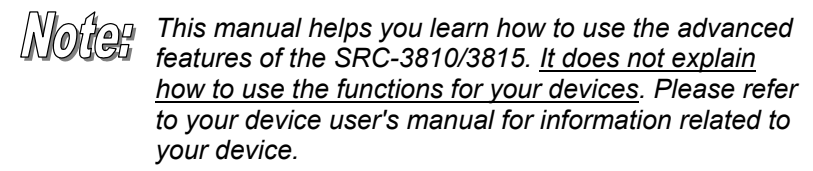

## SRC-3810/3815 Features

The following list identifies the SRC-3810/3815's key features.

- SRC-3815 can Choose of IR (direct to device) or RF ( to IR-extender to device) signal transmission.
- Lost remote finder button activates beep to locate when lost (SRC-3815 with SEL-6000 IR-extender).
- Large Touch Screen display
- Macro sequence function—each macro can store 60 commands
- Controls up to 16 devices including DVDs, TVs, Satellite Receivers, VCRs and CDs
- Learns the IR codes from your existing remote controls to quickly set up devices.
- Pre-programmed manufacturer's codes for many models.
- User programmable buttons for each device include 6 hardware buttons, the device key and 42 soft buttons.
- Optional PC Interface for connection to a personal computer.

# Unpacking the SRC-3810/3815

After you have unpacked the SRC-3810/3815, check the contents to make sure the following items are included.

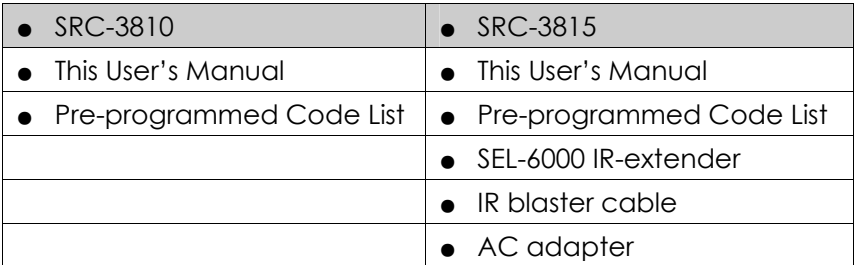

If any of the above items are missing or appear damaged, contact your dealer immediately. Do not throw the shipping carton away in case you need to ship your SRC-3810/3815.

# Identifying Components

Refer to the following illustration to identify the components of the SRC-3810/3815.

**Infrared Eye:** point the infrared eye at the device you want to operate.

**Light Sensor:** detects ambient light to automatically set the LCD panel backlight.

**QUICK CH:** enables you to group channel types for easy access.

**LCD:** backlit LCD emulates the hard key controls, and provides a user interface for the SRC-3810/3815.

**Touch Screen:** enables you to change channels, configure the SRC-3810/3815, create macros, and more.

**Backlight:** press this button to turn on the LCD backlight.

**Hard Key:** these buttons enable you to turn the controlled devices on and off, change channels, and adjust or mute the audio volume.

**Page/Date:** press this button to browse through the device screens. Press and hold this button to display the date and time.

**Device Keys:** press these buttons to display remote control screens for the devices listed.

**Learning Eye:** point your device's remote control at the learning eye to enable the SRC-3810/3815 to learn your device's infrared codes.

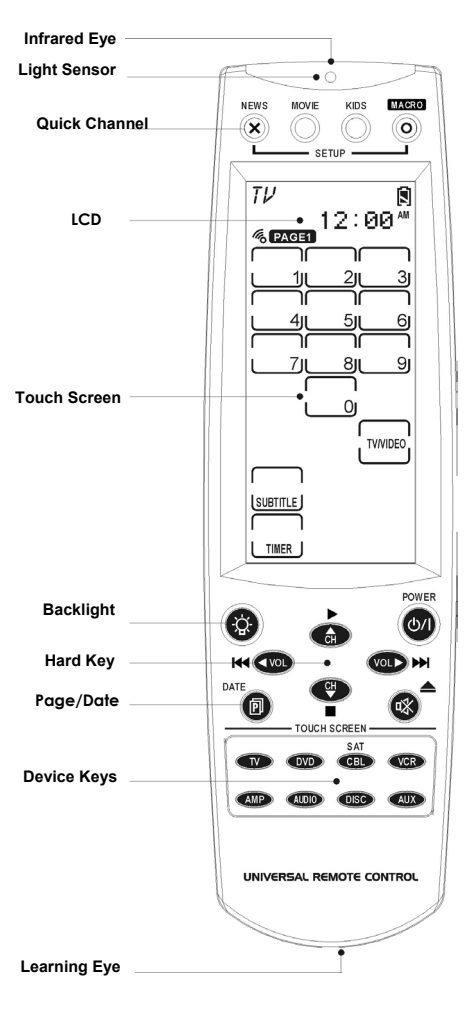

*Figure 1: Front View*

#### **For SRC-3815 Remote Control**

**IR Out jack –** Connect the IR blaster cable to this jack to operate a specific device.

**IR-extender address setting** – Set the RF address of the IRextender by selecting and address number between  $0 \sim 9$ .

**AC adapter** – Plug AC adapter into jack and then into AC outlet.

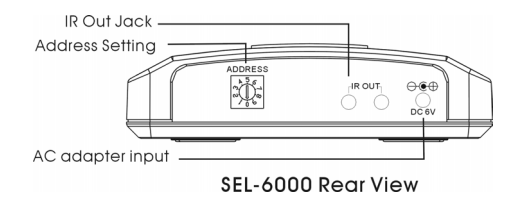

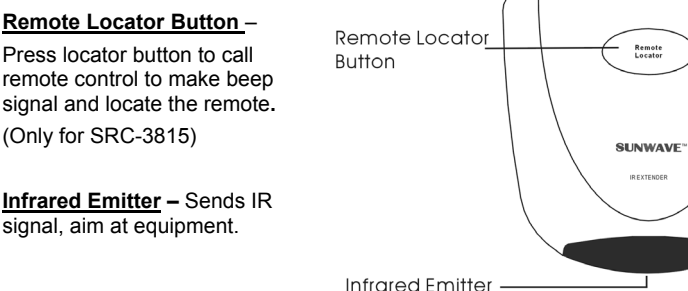

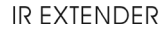

**IR Blaster Cable –** attach directly to equipment that is not within directional range of IRextender. With front and rear adhesive.

**AC Adapter –** plug into IRextender and into AC outlet.

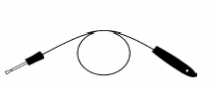

IR Blaster cable with front and rear adhesive

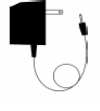

AC adapter

# Chapter 2 - Getting Started

This chapter provides you with the information to quickly get using the SRC-3810/3815.

### Installing IR-extender

- 1. Plug in AC adapter into AC adapter jack on IR-extender and into AC wall outlet.
- 2. Set address code.
- 3. Position IR-extender so that it is aimed at equipment. Use IR blaster cable for equipment out of directional range.

### Installing Batteries

The SRC-3810/3815 operates on four AAA Alkaline batteries (not included). Batteries must be inserted before you can operate the SRC-3810/3815.

- 1. Turn the remote over, push the tab in the direction of the arrow on the battery cover and slide the cover off.
- 2. Insert the batteries, matching the batteries to the (+) and (**–**) marks inside the battery case.
- 3. Snap the battery cover back into place.

#### Battery Indicator

A battery icon is displayed in the upper right-hand corner near the time display:

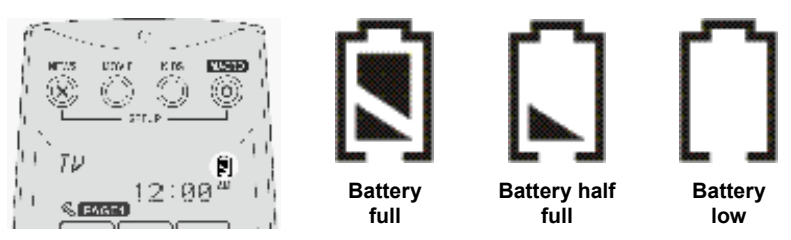

#### *Figure 2: The Battery Icon*

When the batteries are almost depleted, the battery low icon appears.

When the battery low icon appears, you are not allowed to enter setup mode.

#### **Battery Tips and Precautions**

- Immediately replace the batteries when the battery low icon appears.
- The SRC-3810/3815 will not lose programmed data when batteries are replaced, but will reset the time.
- Always use fresh batteries. Alkaline batteries are recommended. Do not mix different types of batteries.
- Be sure that the positive (+) and negative (**–**) polarities of the batteries match the diagram shown in the compartment.
- Do not expose the batteries to excessive heat or flame.
- Keep batteries out of the reach of children.
- Weak batteries reduce the effective distance of the unit.
- To reduce danger of leakage and damage, remove used batteries when used longer than two years.

## About the Touch Screen

The Touch Screen reduces the number of buttons by changing its configuration for each device selected. In this way, the Touch Screen provides 672 buttons (16 devices x 2 pages x 21 buttons per page).

#### Turning the Touch Screen On

Touch the screen to activate it. It will turn itself off after the user-defined power down time period. (To change the time, see *Setting the Power Down Time* on page 38.

#### Touch Screen Precautions

Please read the following instructions carefully:

- Tap the LCD Touch Screen gently; never use force.
- Do not use a pen or any sharp object to tap the screen. You might damage the surface.
- Keep the Touch Screen dry. Wipe off any spills immediately. The SRC-3810/3815 is not waterproof; never immerse it in liquid.
- Don't expose the SRC-3810/3815 to extreme temperatures. Keep it away from heat sources.
- Avoid dropping the SRC-3810/3815.
- Don't drop anything on the Touch Screen.
- Clean the LCD Touch Screen with a soft cloth. If needed, dampen the cloth slightly before cleaning. Never use abrasives or cleaning solutions.

#### Touch Screen Buttons

The Touch Screen buttons enable you to operate the SRC-3810/3815 and your external devices. Use these buttons to program codes from your existing remotes, control your devices, and set up command sequences called macros. You will hear a beep when you press a button. To activate or deactivate the beep, see *Setting the Beep Signal* on page 39. The SRC-3810/3815 turns itself off after a user specified time. To change the time, see *Setting the Power Down Time* on page 38.

### Using Hard Keys

The buttons on the bottom part of the SRC-3810/3815 enable you to operate devices as well as program the SRC-3810/3815.

Three buttons have special functions:

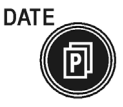

- **Page/Date Button:** Toggles from Page 1 to Page 2 of the device buttons menus. If held down for more than two seconds, the date and time are displayed.
- **Power Button:** Turns devices off and on. During Touch Screen Layout (see page 26) displays all

possible LCD options.

**Backlight:** Press this button quickly to turn on the backlight.

## Entering the Setup Menus

Press and hold the  $\circledast$  and the  $\circledcirc$  buttons simultaneously to access the setup menus.

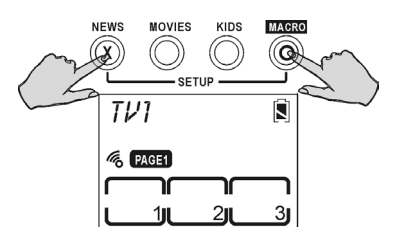

*Figure 3: Entering the Setup Menus* 

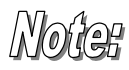

When the battery low icon appears or you are in QUICK CH mode, you are not allowed to enter setup mode.

#### Navigating the Setup Menus

While in the setup menus, press  $\triangle$  and  $\nabla$  on the Touch Screen to scroll up and down through the menus and settings. Press  $\blacktriangleleft$  and  $\blacktriangleright$  to scroll left and right through menus and settings. Press  $\bullet$  or  $\circledcirc$  to confirm settings, and press  $\circledast$  to exit a menu.

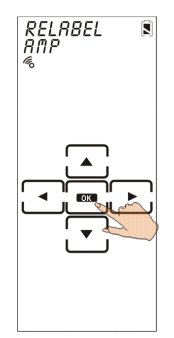

*Figure 4: Navigating Menus* 

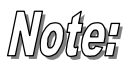

 $W$  $\widehat{\odot}$   $\widehat{G}$  When using the setup menus, you must press each button within two minutes. Otherwise, the SRC-3810/3815 will exit setup mode and return to normal operation mode.

The fallowing illustration shows the setup menu tree:

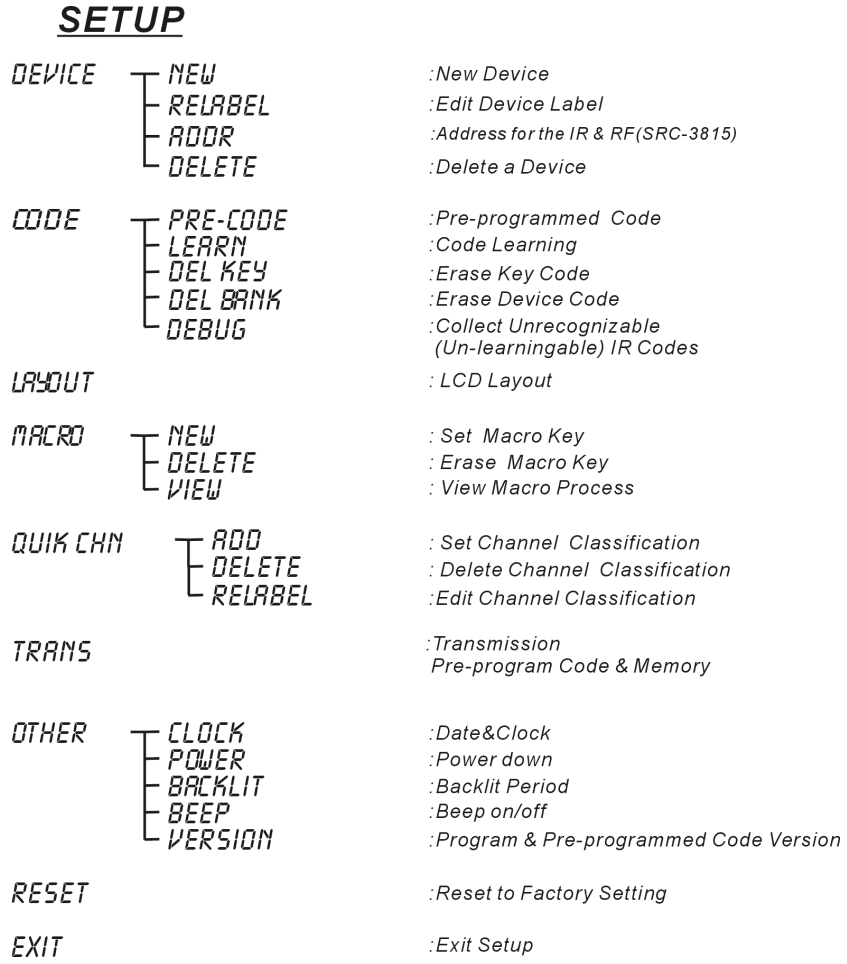

#### *Figure 5: Setup Menu Hierarchy The following chapter describes each menu.*

Download from Www.Somanuals.com. All Manuals Search And Download.

# Chapter 3 - Setting Up the SRC-3810/3815

Before the SRC-3810/3815 can be used to control a device, it needs to be configured to display your existing remote control buttons and it must be programmed to send the correct infrared signals.

This chapter guides you through the Touch Screen layout and SRC-3810/3815 setup procedure.

Before continuing, refer to *Navigating the Setup Menus* on page 9 to learn how to navigate the menus.

### Device Menu

Enter the setup menus, scroll to Device and press ox to enter the device menu. In the device menu, press  $\triangle$  and  $\triangledown$  to scroll through the menu options:

• **NEW:** enables you to set up a new device

- **RELABEL:** enables you to rename a device
- $B$ DDR : address for IR & RF (SRC-3815)
- **DELETE:** enables you to delete a device configuration

The SRC-3810/3815 includes eight default devices:

TV DVD SAT VCR

AMP TUNER CD AUX

When a new device is created, the SRC-3810/3815 automatically loads a default device configuration making it easy for you to edit the new device layout.

#### Creating a New Device

Follow these steps to create a new device:

- 1. Press  $\triangle$  or  $\nabla$  to select *NEW*.
- 2. Press OK.
- 3. Press the device key you want to use for this device (for example AMP).
- 4. Edit the device label. The label can be up to 8 alphanumeric characters:
	- Press  $\triangle$  or  $\nabla$  to scroll through the characters (from A-Z, 0-9, and the space key).

**Note:** Press and hold **A** or **V** to quickly scroll through the characters.

- Press  $\blacktriangleleft$  or  $\blacktriangleright$  to move to the previous or next character. When selected, the character blinks.
- **Press of the confirm the** entry.

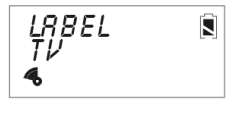

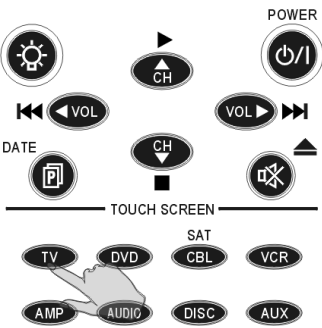

You are prompted to select an attribute for the new device.

- 5. Press  $\triangle$  or  $\blacktriangledown$  to select a device whose attributes will be loaded to the new device.
- 6. Press **OK** to confirm the entry.

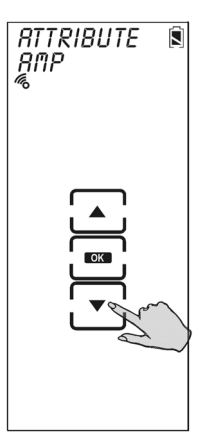

#### Re-Labeling Devices

Follow these instructions to edit a device label.

- 1. Press  $\triangle$  or  $\nabla$  to select Relabel.
- 2. Press OK.
- 3. Press the device key you want to relabel (for example TV).

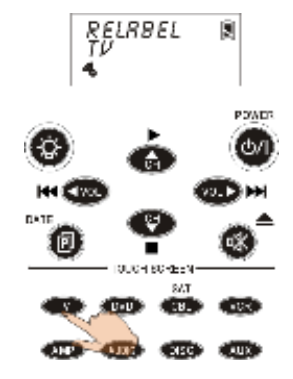

- 4. Edit the device label:
	- Press  $\triangle$  or  $\blacktriangledown$  to scroll through the characters (from A-Z, 0-9, and the space key).

**Note:** Press and hold **A** or **V** to quickly scroll through the characters.

- Press  $\blacktriangleleft$  or  $\blacktriangleright$  to move to the previous or next character. When selected, the character blinks.
- **Press OK** to confirm the entry.
- 5. Press  $\circledast$  to exit to the device menu.

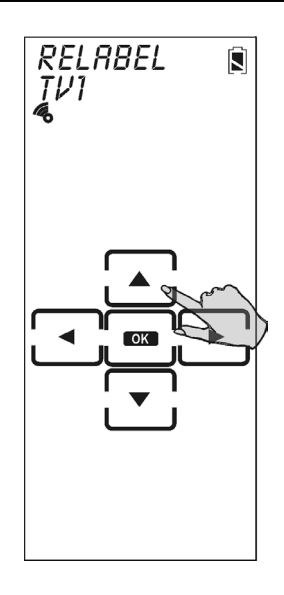

### **Setting RF Address (SRC-3815)**

Each device button (TV, VCR, DVD etc.) can be set to operate on either IR or RF frequencies.

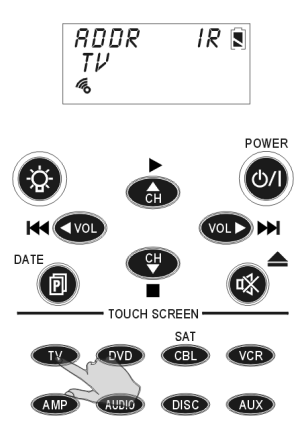

To operate in the RF mode, the SRC-3815 transmits an RF frequency signal to the SEL-6000 IR-extender, which sends

Download from Www.Somanuals.com. All Manuals Search And Download.

an IR signal to the desired device. Both the device and the IR-extender must be set to the same RF address to operate properly. To set the RF address:

- 1. Press  $\triangle$  or  $\nabla$  to select RF ADDR
- 2. Press Ok
- 3. Select either IR to operate in the IR mode or an RF address (0-9) for the IR-extender.

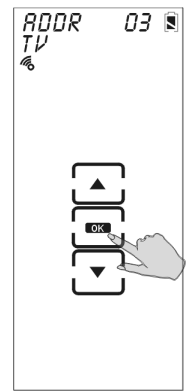

4. If an RF address is selected on the SRC-3815, set the IRextender (SEL-6000) to the same RF address by adjusting the ADDRESS wheel on the rear panel as needed (0~9).

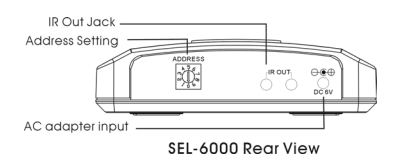

#### Deleting Devices

Follow these instructions to delete a device configuration including the LCD display and codes.

- 1. Press  $\triangle$  or  $\nabla$  to select DELETE.
- 2. Press OK.
- 3. Press the device key you want to delete (for example TV).

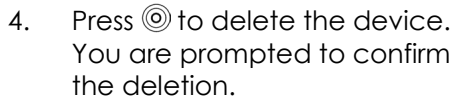

- 5. Press **OK** to confirm the deletion. Press EXIT to cancel the deletion.
- 6. Press  $\circledast$  to exit the setup menu.

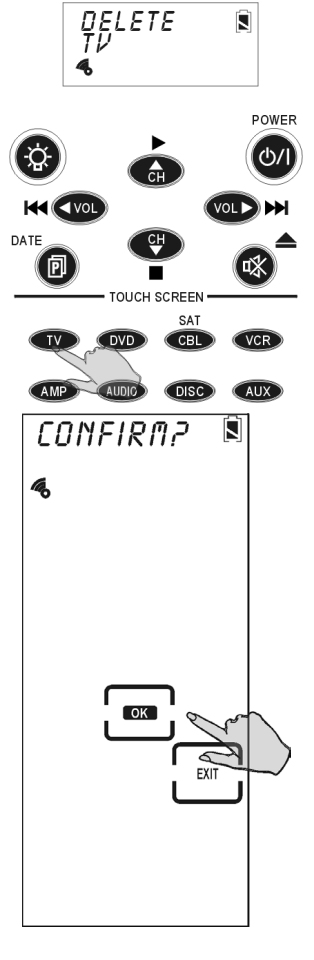

### Code Menu

Enter the setup menus, scroll to Code and press **OK** to enter the code menu. In the code menu, press  $\blacktriangle$  and  $\blacktriangledown$  to scroll through the code menu options:

- **PRE-CODE:** use this method to automatically configure all buttons on the SRC-3810/3815 for use with a specific manufacture model number. This feature is the fastest way to program the SRC-3810/3815 but requires that your device be located in the Pre-programmed Code List that was bundled with the SRC-3810/3815. Some newer or less-common devices may not be preprogrammed and must be learned using the Learning Function.
- **LEARN:** use this method to directly learn the proper infrared signals from another remote control. This method is perfect for newer or less common devices or if a certain button still not does perform the desired function after using pre-programmed manufacturer codes; however, not 100% of codes can be learned and it may be necessary to collect unrecognized codes and send them to SUNWAVE. (See page 24 for more information on unrecognized code collection.)
- **DEL KEY:** erases the key code
- **DEL BANK:** erases the device code
- **DEBUG:** collects unrecognizable (un-learnable) infrared codes for debugging purposes

#### Using Pre-Code to Program Devices

Follow these instructions to program a device using preprogrammed codes.

Press  $\triangle$  or  $\nabla$  to select PRE-CODE, and then press OK.

#### **Manually Selecting the Code**

- 1. Turn on the device you want to program the SRC-3810/3815 to control.
- 2. Select the device (for example TV).
- 3. Check the preprogrammed code list that was bundled with the SRC-3810/3815 for the four-digit code number of your device. If no code is displayed, that means this device has no pre-code.
- 4. Enter the four-digit code number and press  $\bullet$  to confirm the entry.

**Note:** If the code only has one digit (for example, 0001), you do not have to input the preceding zeros; in this example, press '1'.

5. Press the POWER button  $\bullet$  to test the code. The device you are trying to control should turn on (or off) as you press this button. If not, return to Step 2 and try another code.

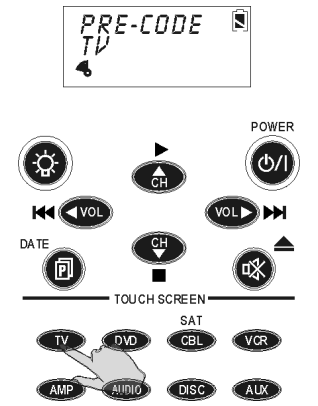

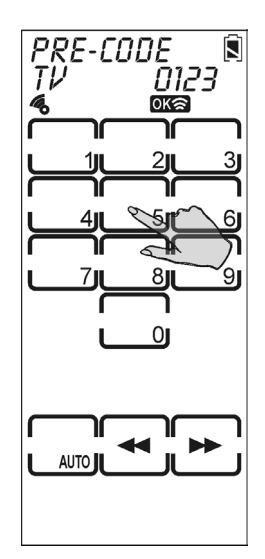

You can also press  $\triangleright$  or  $\blacktriangleleft$  to increase or decrease the four-digit code number.

**Note:** Some codes are designed to operate more than one model. It may take several tries to find the code that works with your unit.

6. Press  $\circledcirc$  to confirm the selection and save the settings or click  $\circledR$  to exit.

**Note:** When you enter the Manufacture Code and an 'ERROR' message is displayed, it could be for two reasons:

- 1. That code number doesn't exist in the Manufacture Code table yet.
- 2. That code number is not in the range of the Manufacture Code table reserved for the default device screen

#### **Selecting a Code Automatically**

- 1. Turn on the target device you want the SRC-3810/3815 to control.
- 2. Press the device hardware button (for example TV).
- 3. Point the SRC-3810/3815 at the target device. Press the AUTO button. An "AUTO" message displays while the SRC-3810/3815 automatically cycles through the codes. Wait for the device to turn on and then press the POWER button  $\heartsuit$  or AUTO key to stop the automatic search.

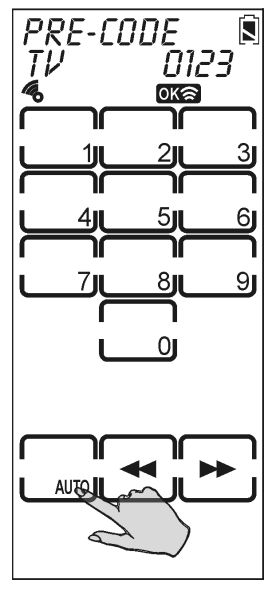

The last tried code is displayed in the upper right-hand corner. Test this code by pressing the POWER button . If it doesn't work, you may need to press the tuning down  $key$  and try a few of the previously scanned codes.

4. Press  $\circledcirc$  to confirm the selection and save the settings or click  $\circledast$  to exit.

#### Using Code Learning Mode

Follow these instructions to enable the SRC-3810/3815 to detect and learn a remote control's configuration.

#### Before Using the Learning Function

Before you start using the SRC-3810/3815's learning function, please heed the following precautions:

- Not all infrared codes are learnable by the SRC-3810/3815. You may need to first collect the codes (see page 24 for more information) and then email them to SUNWAVE New system firmware will be sent to you allowing your SRC-3810/3815 to learn the codes.
- To change from a device that has already been programmed, delete all of the commands or the first device before teaching new ones. For example, to operate the living room TV instead of the bedroom TV, delete all commands for the bedroom TV first. Then reconfigure the TV device screen for the living room TV.
- Code learning does not work with all devices.
	- Select one device screen in advance before using code-learning mode.
		- All keys except the Quick channel keys, Backlight, page, and macro keys can be learned.

#### Learning from Another Remote Control

Before using learning mode, set both remotes on a flat surface so that the device's remote control IR is pointed at the SRC-3810/3815's learning eye, which is located at the bottom of the unit.

- 1 Press  $\triangle$  or  $\nabla$  to select LEBRN.
- 2. Press OK
- 3. Point the target device's remote control's infrared eye at the SRC-3810/3815 learning eye located at the bottom of the unit (see Figure 1: Front View, Page3) and keep apart between 2~4 inches (5~10cm).

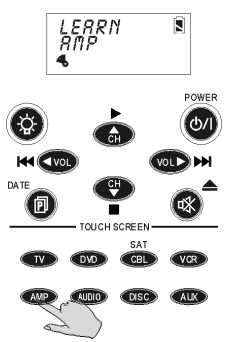

4. Press the button corresponding to the target device.

The SRC-3810/3815 Touch Screen sequentially displays screens corresponding to first the hard keys, then page one of the soft keys, and finally page two of the soft keys. The blinking rectangle denotes the key being learned.

5. Press the corresponding button of the target device's remote control.

The SRC-3810/3815 screen displays an **OK** message if the code was successfully learned or an **ERROR** message if the code was not learned.

Press  $\bullet$  to toggle between hard and soft key displays. **Note:** When the remote has learned the last button on the page, the next page is automatically displayed.

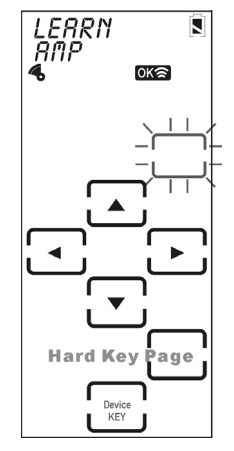

6. Press  $\circledcirc$  to exit learning mode.

#### Erasing Key Codes

Follow these instructions to delete either SRC-3810/3815 key codes.

- 1 Press  $\triangle$  or  $\nabla$  to select del key.
- 2. Press OK.
- 3. Select the device whose key code you want to delete (for example TV).

4. Select the key corresponding to the code that you want to delete.

> The SRC-3810/3815 screen displays an **OK** message if the code was successfully deleted.

Press  $\bullet$  to toggle between hard key and soft key displays.

Press the device buttons to select a different device.

- 5. Repeat the above steps to delete other keys.
- 6. Once you press the button that you want to delete, the code is deleted.

Press  $\circledcirc$  or  $\circledast$  to exit.

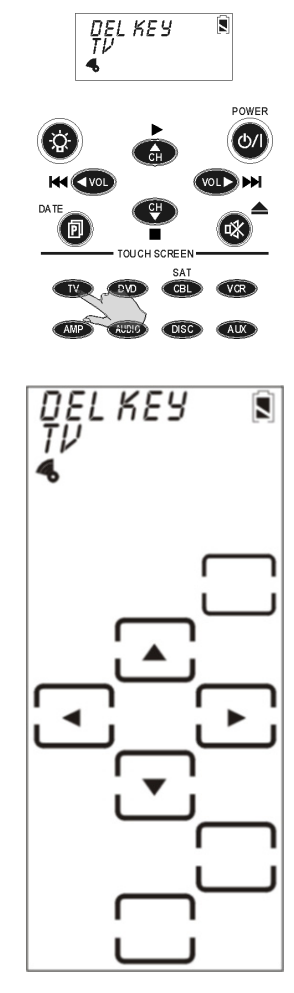

#### Erasing Device Codes

Follow these instructions to delete a device code from the SRC-3810/3815.

- 1. Press  $\triangle$  or  $\nabla$  to select del bank.
- 2. Press OK.
- 3. Select the device whose codes you want to delete (for example TV). Press  $\bullet$  to scroll between device pages.
- 4. Press (o) to delete the device codes. You are prompted to confirm the deletion.
- 5 Press **QK** to confirm the deletion or EXIT to cancel.

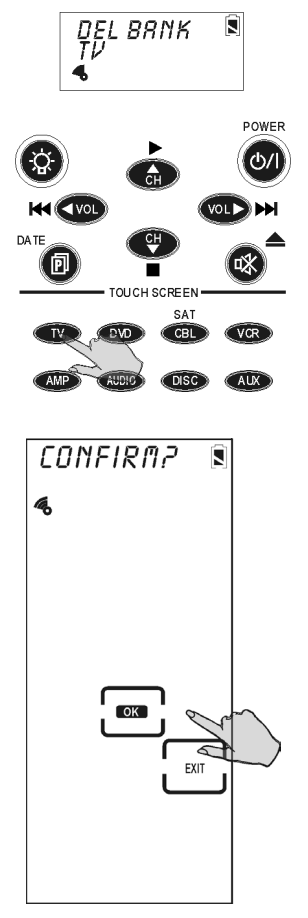

#### Debugging Device Codes

Use this procedure if the SRC-3810/3815 is unable to recognize the infrared signals from another remote control.

Once you have collected unrecognizable codes, you can use the optional SLC–2080 link cable (see *Appendix B - Accessories* on page 47 for more info) to upload the unrecognized codes to your personal computer and then email them to SUNWAVE for analysis. SUNWAVE can then update the system firmware and send you an updated version that will recognize the codes.

SUNWAVE service email address is:

support@sun-wave.com

All unrecognized codes should be sent to this address.

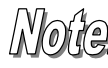

*Every time you enter DEBUG mode, the SRC-3810/3815 replaces previously stored unrecognized codes with new ones. If you have more than one remote that is not programmable, upload the first remote's unrecognized codes and then gather the second remote's unrecognized codes.* 

Set up the LCD display before using this function. See *LCD Layout* on page 26.

Ñ

- 1 Press  $\triangle$  or  $\nabla$  to select debug.
- $2.$  Press  $\alpha$
- 3. Point the target device's remote control's infrared eye at the SRC-3810/3815 learning eye located at the bottom of the unit (see Figure 1: Front View, Page3) and keep apart between 2~4 inches (5~10cm).
- 4. Select a device (for example TV).

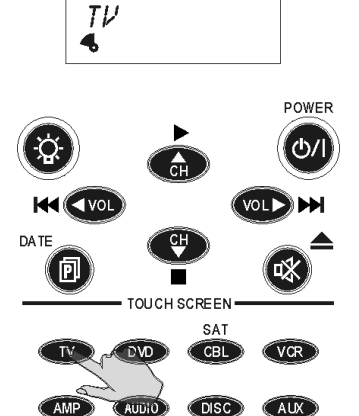

**DEBUG** 

The SRC-3810/3815 Touch Screen sequentially displays screens corresponding to first the hard keys, then page one of the soft keys, and finally page two of the soft keys. The blinking rectangle denotes the key being learned.

5. Press the corresponding button of the target device's remote control.

> The SRC-3810/3815 screen displays an **OK** message if the code was successfully collected.

Press  $\bullet$  to toggle between hard key and soft key displays.

6. Press  $\circledcirc$  or  $\circledast$  to exit debug mode.

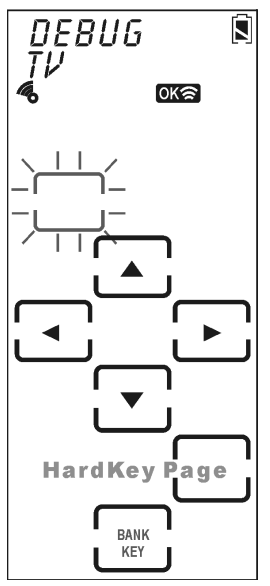

### LCD Layout

The layout edit mode enables you to customize the SRC-3810/3815's Touch Screen display to match your existing remote controls.

- 1 Press  $\triangle$  or  $\nabla$  to select layout.
- 2. Press OK
- 3. Select a device (for example TV).

4. On the device pages, select the key you want to customize. Continue pressing the key to scroll through the available choices for the key.

> Press  $\bullet$  to display available icons for the page of LCD display.

> Press  $\bullet$  to scroll through the LCD screens for the device.

5. After you have finished customizing the layout, press to confirm changes, or press  $\circledast$  to exit without making any changes.

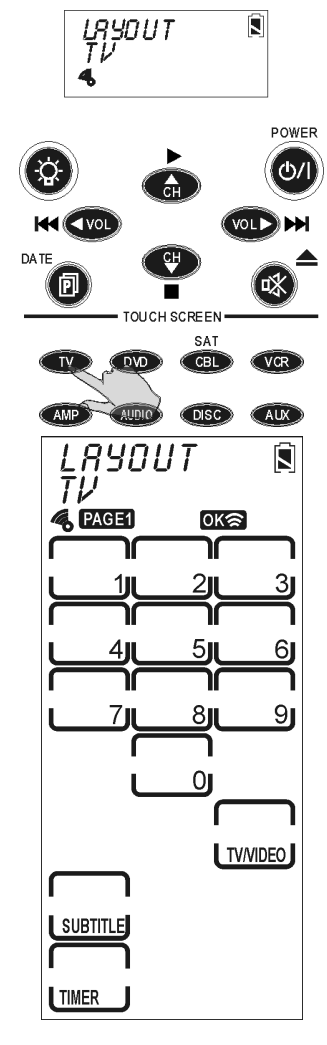

## Using Macros

A macro is a series of commands. The Macro feature enables you to initiate a sequence of up to 60 commands with a single button. You can create a macro on any control button and insert time delays into the sequence. Remember, however, assigning a macro eliminates the button's original function.

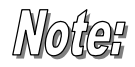

*You cannot assign a macro to any of the eight Device keys, the page/date key, the backlight key, and the macro key, or the three QUICK CH keys.* 

Enter the setup menus, scroll to Macro and press OK to enter the macro menu. In the macro menu, press  $\blacktriangle$ and  $\blacktriangledown$  to scroll through the menu options:

- **NEW:** enables you to set up a new macro
- Delete**:** delete a macro
- **VIEU:** view the macro steps

#### Creating a New Macro

Follow these steps to create a new macro:

- 1 Press  $\triangle$  or  $\nabla$  to select NEW.
- 2 Press OK
- 3. Press the device key you want to use for this macro (for example TV), and then press any key to define as the macro key. You hear three beeps to indicate that macro creation mode has started.

**Note:** If you select a key that already has a macro or code stored in it, the new macro will replace the old macro.

- 4. Press the key or button sequence that you want to record.
- 5. Press . You enter the Delay and Save screen. Do one of the following:
	- Enter the number of seconds you want to delay between each command. For example, if you want a six second delay between turning on your TV and then turning on your VCR, press '6'.
	- Press  $\circledcirc$  to save the macro and exit macro creation mode.

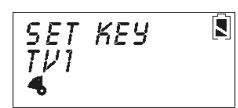

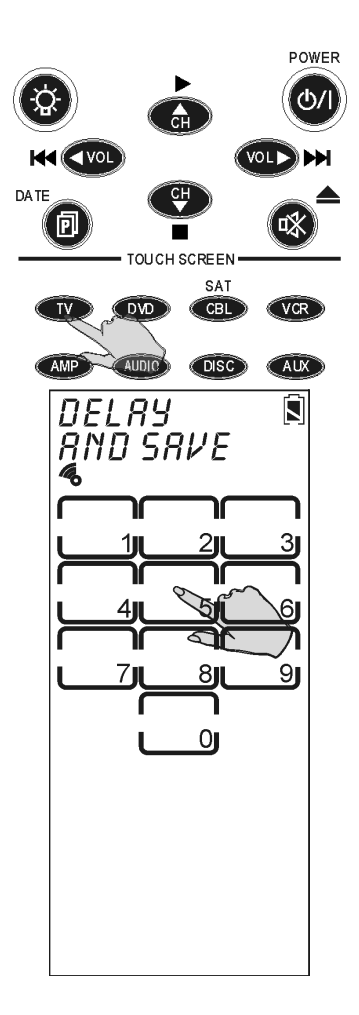

The following example will help you to better understand creating a macro sequence. It is provided to teach you how to record a macro but is by no means the only macro sequence you can create.

**Example:** the following defines a macro that turns on your TV, switches the TV to DVD viewing mode, turns on the DVD, and plays a DVD.

- 1. Press the TV device button
- 2. Press the TV power button
- 3. Press the TV/Video key
- 4. Press the DVD device button
- 5. Press the DVD power button
- 6. Press  $\circledcirc$  to select the time delay (1-10 sec) for each step.

Press '0' on the screen to select 10 seconds.

7. Press the DVD play key.

#### Deleting a Macro

Follow these steps to delete a macro:

- 1. Press  $\triangle$  or  $\nabla$  to select DELETE.
- 2. Press OK.
- 3. Press the device key for the macro you want to delete.

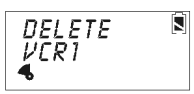

TOUCHSCREEN SAT

AUDIO DISC

CCBL

 $DW$ 

**KK <VOL DATE** 

POWER

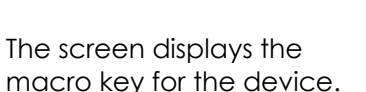

- 4. Press the macro key you want to delete; the macro key is deleted when the key is pressed.
- 5. Press or 8 to exit

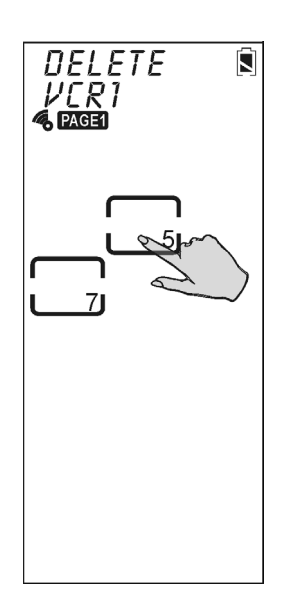

#### Viewing a Macro

Follow these steps to view the steps of a macro:

- 1. Press  $\triangle$  or  $\nabla$  to select *VIEW*.
- 2. Press OK.
- 3. Press the device key for the macro you want to view.

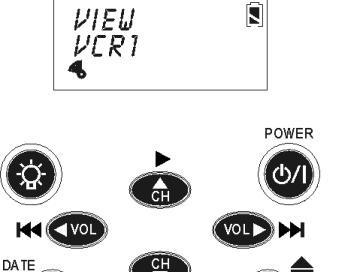

TOUCH SCREEN SAT

 $CBL$ 

(DISC)

 $\sqrt{C}$ 

AUX

**CDVD** 

**AUDIO** 

冋

 $\widetilde{\mathsf{TV}}$ 

**AMD** 

The screen displays the macro keys for the device.

- 4. Press the macro key for the macro you want to view. The screen displays the macro sequence.
- 5. After viewing the macro, press  $\circledast$  to exit this menu.

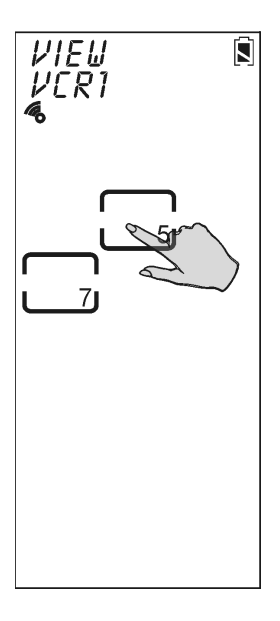

# Setting QUICK CHs

The SRC-3810/3815 enables you to classify channels into groups making it easier to locate all the programs on every device.

Enter the setup menus, scroll to QUICK CH and press **EX** to enter the QUICK CH menu. In the QUICK CH menu, press  $\triangle$  and  $\blacktriangledown$  to scroll through the menu options:

- ADD**:** enables you to set a QUICK CH
- **DELETE:** enables you to delete a QUICK CH
- **RELABEL:** enables you to rename a classification label

The SRC-3810/3815 has three sets of QUICK CH groups; the total number of QUICK CHs that can be assigned to all three groups is 50. For example, if 40 QUICK CHs are included in the "News" category, 8 QUICK CHs in "Movie", then only 2 QUICK CHs can be included in the "Kids" category

### Setting a QUICK CH

Follow these steps to create a new QUICK CH:

- 1. Press  $\triangle$  or  $\nabla$  to select  $R$ DD.
- 2. Press OK.
- 3. Press the device key you want to use to set the QUICK CH (for example TV).

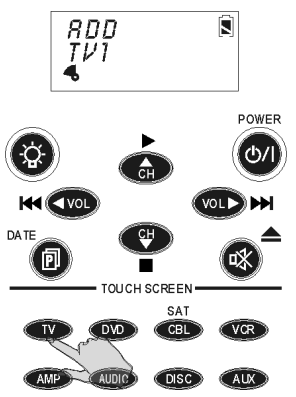

4. Enter the QUICK CH number (e.g., 12). **Note:** You can only use buttons number 0-9, +10, and

Enter to enter the QUICK CH.

- 5. Select the QUICK CH (e.g., News).
- 6. Repeat steps  $4 \sim 5$  to continue adding QUICK CHs.
- 7. Press  $\circledcirc$  to exit to the setup menu.

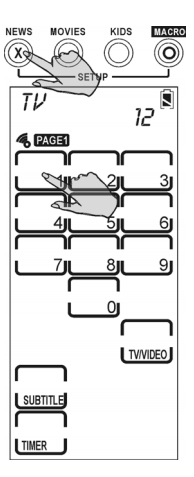

#### Deleting a QUICK CH

Follow these steps to delete a QUICK CH:

- 1. Press  $\triangle$  or  $\blacktriangledown$  to select *RELETE*.
- 2. Press **OK**
- 3. Press the device key whose QUICK CH you want to delete (for example TV).
- 4. Press the QUICK CH that has the channel you want to delete (e.g., News).
- 5. Press  $\triangle$  or  $\nabla$  to locate the channel.
- $6.$  Press  $OR$  to delete the channel.
- 7. Repeat the previous steps to delete other channels.
- 8. Press <sup>o</sup> to exit.

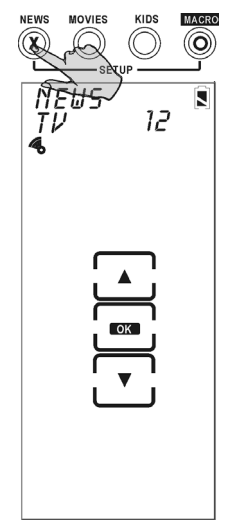

#### Relabeling a QUICK CH

This option enables you to edit the QUICK CH label on the LCD.

Follow these steps to edit a QUICK CH:

- 1. Press  $\triangle$  or  $\nabla$  to select relabel.
- 2. Press **OK**.
- 3. Press the QUICK CH that you want to relabel (e.g., News).
- 4. Edit the QUICK CH. The name of the QUICK CH can be up to 8 alphanumeric characters:
	- Press  $\blacktriangle$  or  $\nabla$  to scroll through the characters (from A-Z, 0-9, and the space key).

**Note:** Press and hold **A** or **V** to quickly scroll through the characters.

- Press  $\bigcirc$  or  $\bigcirc$  to move to the previous or next character. When selected, the character blinks.
- Press  $\bullet$  to confirm the entry.
- Press  $\circledast$  to exit to the device menu.

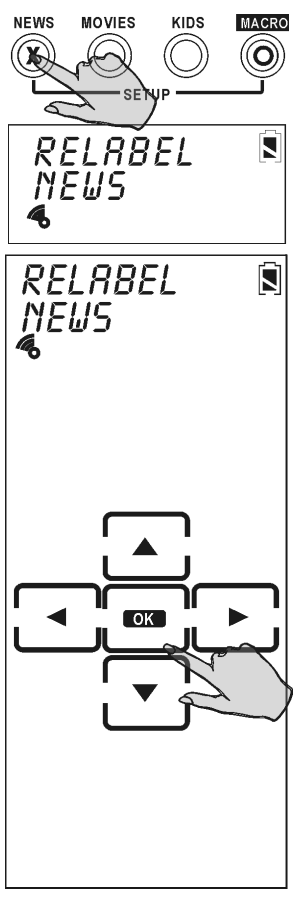

After you have set up the QUICK CH, press any QUICK CH (e.g., "NEWS") to open the QUICK CH screen. Using the CH+ and CH- to scroll through all channels stored in this QUICK CH .

Press that QUICK CH (e.g., "NEWS") again to exit the QUICK CH screen.

## Using the Transmission Feature

The SRC-3810/3815 can transmit data to a PC with the optional USB-UART cable. You can download firmware upgrades from the Internet or transfer configuration data.

Enter the setup menus, scroll to TRANS and press ox to enter the transmission menu.

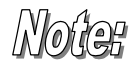

Before you use this feature to transfer data with your PC, you must connect the optional USB-UART cable. Refer to Appendix B for more information.

1. Press  $\triangle$  or  $\blacktriangledown$  to select TRANS.

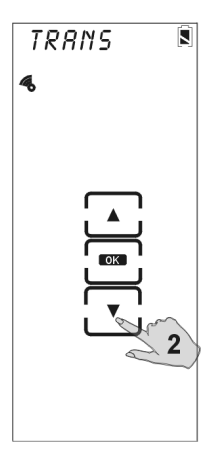

2. Press **OK** to begin transmission. During the transmission, the LCD displays blank keys as shown in the illustration.

> When the transmission is completed, **OK** is displayed on the LCD. If there is an error in transmitting the data, **ERROR** is displayed.

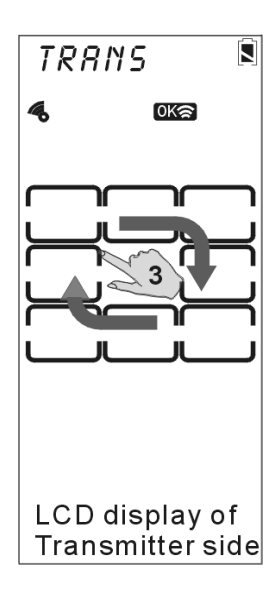

### Miscellaneous Menus

Enter the setup menus, scroll to Other and press **OX** to enter this menu. Press  $\triangle$  and  $\blacktriangledown$  to scroll through the menu options:

- *CLOCK***:** enables you to set the date and time
- **POWER:** enables you set the time that will elapse before the SRC-3810/3815 turns off
- **BRCKLIGHT:** lets you set the time that the backlight remains on
- **BEEP:** turns the key and button beep signal on and off
- **VERSION:** displays the SRC-3810/3815 firmware version

#### Setting the Date and Time

- 1. Press  $\triangle$  or  $\nabla$  to select CLOCK.
- $2.$  Press  $\overline{\mathbf{0}}$
- 3. Enter the date:
	- Press  $\blacktriangle$  or  $\nabla$  to scroll through the characters: *Month:* JAN~DEC *Day:* 01~31 *Year:* 02~50 (2002~2050)

**Note:** Press and hold **A** or **V** to quickly scroll through the characters.

 $Press \blacktriangleleft or \blacktriangleright$  to cycle between the month, day, and year fields. When selected, the characters in the field blink.

- 4 Press **TOK** to confirm the date. You are prompted to enter the hour and minute.
- 5. Set the hour and minute:
	- Press  $\triangle$  or  $\nabla$  to scroll through the characters (from 1~12 hours, 00 ~59 minutes).

**Note:** Press and hold **A** or **V** to quickly scroll through the characters.

- Press  $\blacktriangleleft$  or  $\blacktriangleright$  to move the cursor to the previous or next character.
- Press  $\bullet$  to confirm the time.

**Note:** The clock is in a 12-hour format.

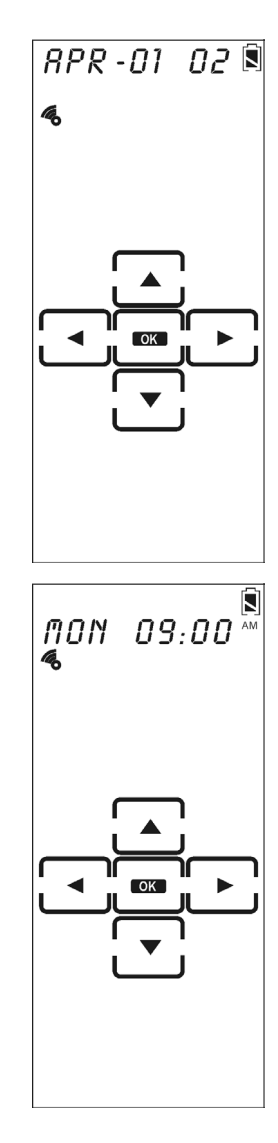

#### Setting the Power Down Time

- 1. Press  $\triangle$  or  $\nabla$  to select *POWER*.
- 2. Press **OK**
- 3. Press  $\triangle$  or  $\nabla$  to select the time that will elapse before the SRC-3810/3815 turns off.

**Note:** The power down time can be set from  $01 \sim 90$  minutes at 1minute increments.

4. Press **OK** to confirm the setting.

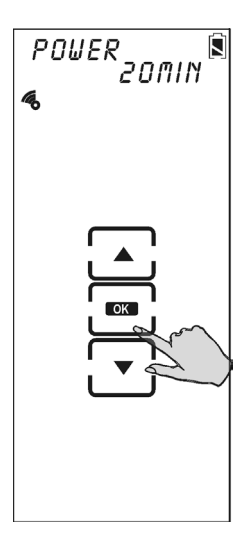

#### **Setting the Backlight**

- 1 Press  $\triangle$  or  $\nabla$  to select backlit.
- 2. Press **OK**.
- 3. Press  $\bigwedge$  or  $\nabla$  to select the time that the backlight stays on after pressing a key or button.

**Note:** The backlight ON time can be set from  $00 \sim 60$ seconds at 1-second increments.

Choose 0 second will disable Backlight function.

4. Press **OK** to confirm the setting.

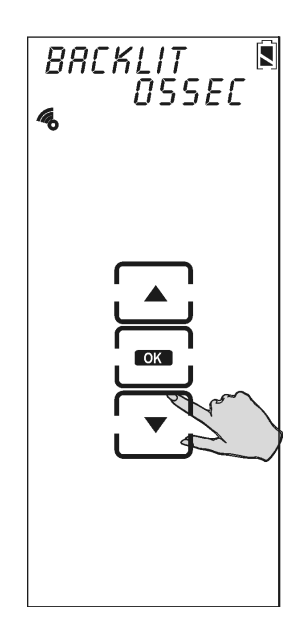

5. Press  $\triangle$  or  $\nabla$  to set the light sensor sensitivity manually or press  $\textcircled{\tiny{\textcircled{\tiny{M}}}}$  to automatically detect the ambient light brightness.

> **Note:** The light sensor levels are  $0 \sim 16$ .

6. Press **OK** to confirm the setting.

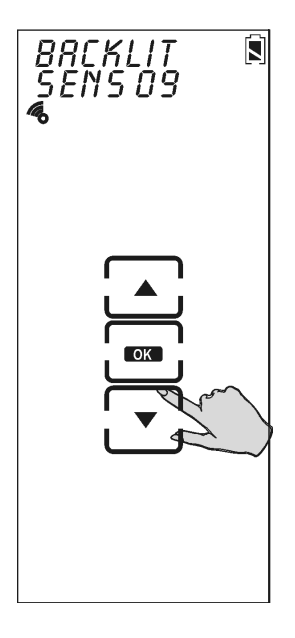

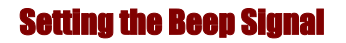

- 1. Press  $\triangle$  or  $\nabla$  to select BEEP.
- 2. Press **OK** to toggle the beep on and off. When on, appears in the LCD screen.
- 3. Press  $\circledast$  to exit.

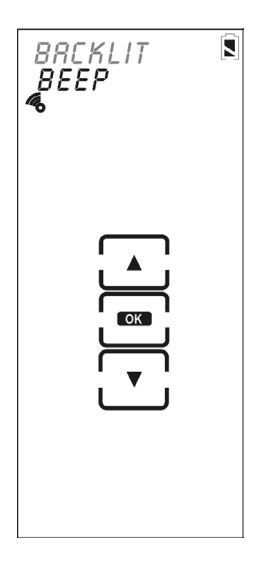

#### Checking the Version Number

- 1. Press  $\triangle$  or  $\nabla$  to select version.
- 2. Press **OK**
- 3 Press  $\triangle$  or  $\nabla$  to view the program and pre-programmed (pre-code) version numbers.
- 4. Press  $\circledast$  to exit.

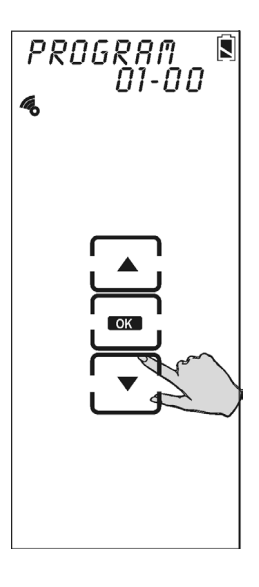

# Resetting the SRC-3810/3815 to Factory Defaults

This item enables you to set the SRC-3810/3815 back to the factory default configuration.

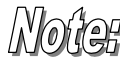

All macros and user-defined keys are erased when resetting the SRC-3810/3815 to factory defaults.

Download from Www.Somanuals.com. All Manuals Search And Download.

- 1. Press  $\triangle$  or  $\nabla$  to select RESET.
- 2. Press OK.

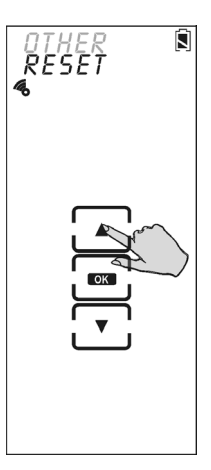

- 3. You are prompted to confirm the reset.
- 4. Press **OK** to confirm the reset or press  $\circledast$  to exit.

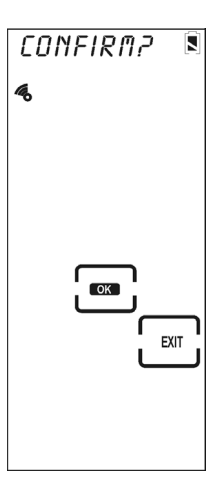

# Chapter 4 - Controlling Devices

The SRC-3810/3815 is designed to be simple and straightforward to operate. This chapter explains how to use the SRC-3810/3815 to control all your devices.

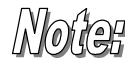

*This Chapter assumes you have already setup the SRC-3810/3815 and assigned Infrared codes to different buttons. See* Chapter 3 - Setting Up the SRC-3810/3815 *on page 11 for more information on assigning codes.* 

# Selecting a Device to Control

POWER **Press one of the eight device buttons to pick the device.** Press the same  $K$   $\sim$ device button again to cycle through different DA TF devices in that bank. **TOUCH SCREEN Note:** The maximum number SAT of devices you can assign **DVD CBL** to the 8 device keys of the SRC-3810/3815 is 16. DISC

For example, if there are 8 devices in "TV", 2 in "DVD", 2 in "CBL", 1 in "VCR", 1 in "AMP", 1 in "Audio", and 1 in " Disc", then no device can be included in "Aux".

# Alternating Touch Screen Pages

Press the **Page Button to** alternate between page 1 and page 2 of the device buttons.

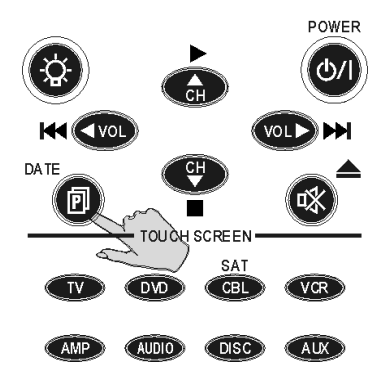

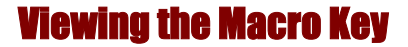

You can view which keys are assigned to macros for any particular device. Follow these instructions:

1. Press the device button.

2. Press the macro button. The assigned macro keys are displayed for the device.

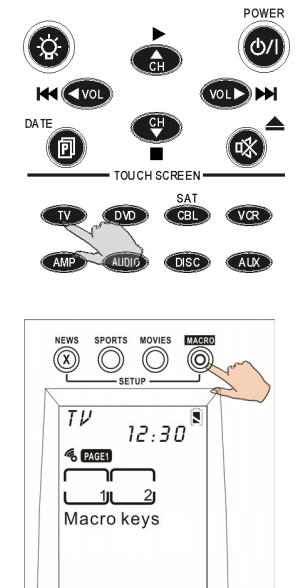

## Using the QUICK CH Buttons

For information on setting up the QUICK CH buttons, refer to *Setting QUICK* CHs on page 32.

1. Press the device button that corresponds to the QUICK CH you want to use (for example, TV).

- 2. Press the QUICK CH button. The selected classification is displayed with the device.
- 3. Press  $\bigoplus$  or  $\bigoplus$  to scroll through the QUICK CHs you assigned to this classification (refer to *Setting QUICK CHs* on page 32).
- 4. Press the QUICK CH button again or press any DEVICE key to return to return to normal operating mode.

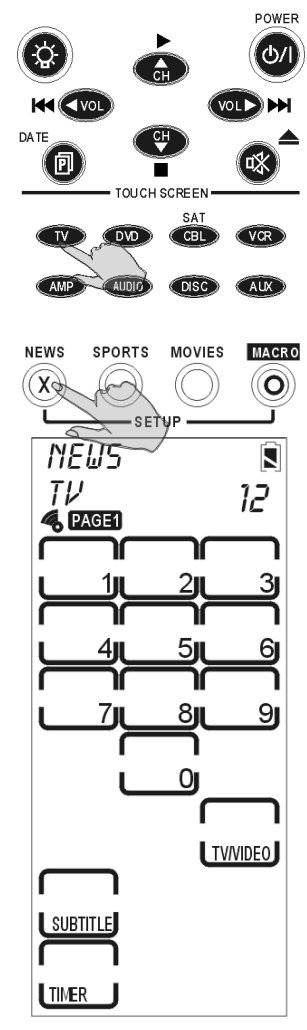

### Controlling Devices

- 1. Make sure the SRC-3810/3815 is pointing at the target device.
- 2. Press the hardware button or Touch Screen key you want to send.

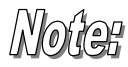

*The Record Key Must Be Held Down for 2 Seconds: As a safety feature, the record button needs to be pressed for 2 seconds. This is to prevent accidentally pressing the VCR record button and overwriting a tape.* 

## Using the AUX Key

The control buttons on the AUX device screen can easily be made identical to the control buttons on any other device screen. You can use it to operate a TV, VCR, or other device. For more information refer to *Creating a New Device* on page 12.

# Appendix A - Specifications

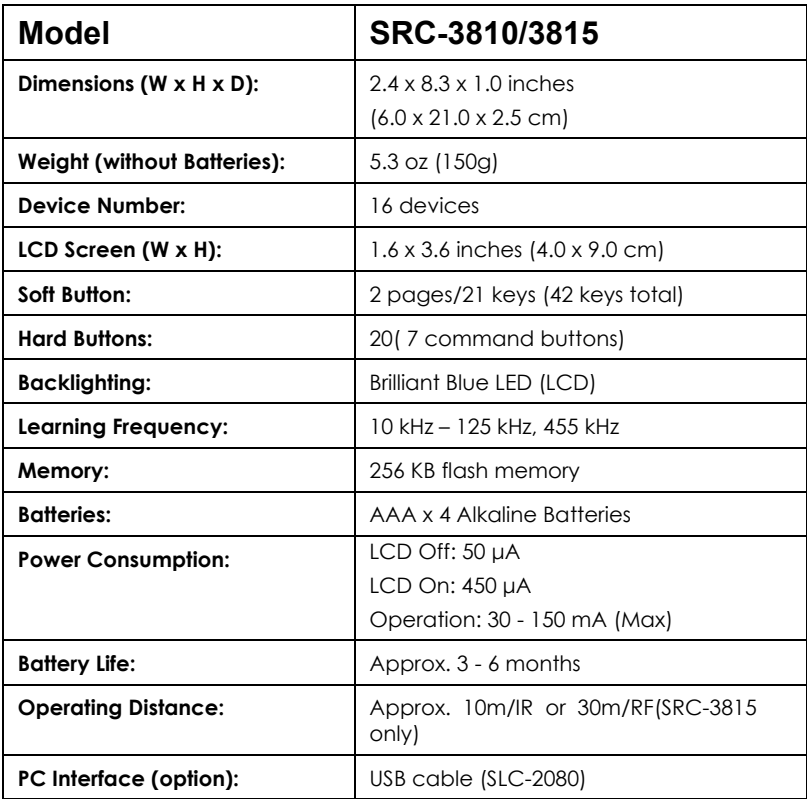

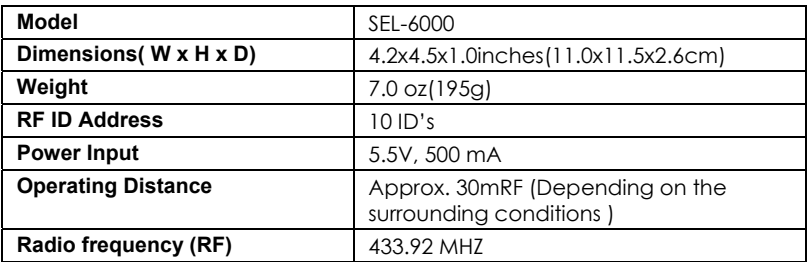

Download from Www.Somanuals.com. All Manuals Search And Download.

# Appendix B - Accessories

**SLC–2080** 

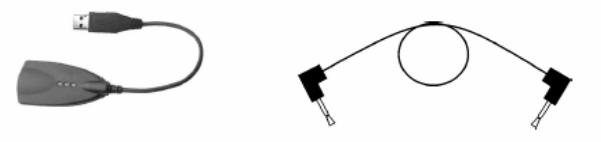

USB cable Transmit wire

The SLC–2080 is an optional link cable that enables transmission of system setup to a personal computer or another SRC-3810/3815.

With the **RemoteComm** software enables user to customize the remote control, create macros and timers.

With the **Upgrade Tools** enables user to upgrade program and Preprogrammed code.

- Upgrade **Memory:** Memory include Preprogrammed code & User's setup data. When you upgrade all flash memory the Preprogrammed code will be renew and user's setup will be replace into factory defaults.
- Upgrade **Preprogrammed code:** Code Library only.
- Upgrade **MCU**: MCU Program only.

Please refer to the SLC-2080 user manual for more information.

Using Transmit wire to connect two SRC-3810 or 3815. Select the TRANS in the set up menus to transfer flash memory data (all data which setup by user) and Preprogrammed code.

## IR Blaster Cable – SRC-IR -( for SRC-3815 )

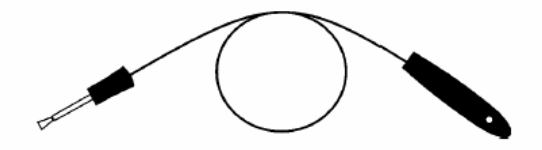

The IR Blaster Cable is an optional 6 ft. cable with an IR emitter on one end that enables the IR-extender to send signals to a device that would not be within its normal directional range. A device can be operated by aiming the cable at the device or placing it directly onto the device.

### Additional RF IR-extender – SEL-6000 ( for SRC-3815)

The RF IR-extender receives the RF signal sent by the SRC-3815 and then sends the appropriate IR signal to the desired device. The SEL-6000 should be aimed at the equipment you want to operate. It has 10 RF address settings that correspond to settings selected in the SRC-3815.

Additional IR-extenders can be placed throughout the house.

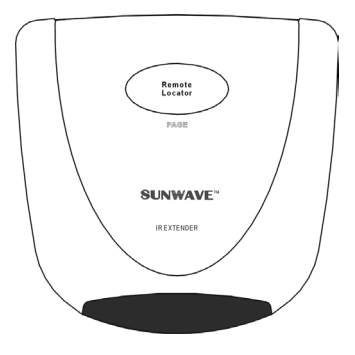

# Appendix C – Troubleshooting

# Troubleshooting Tables

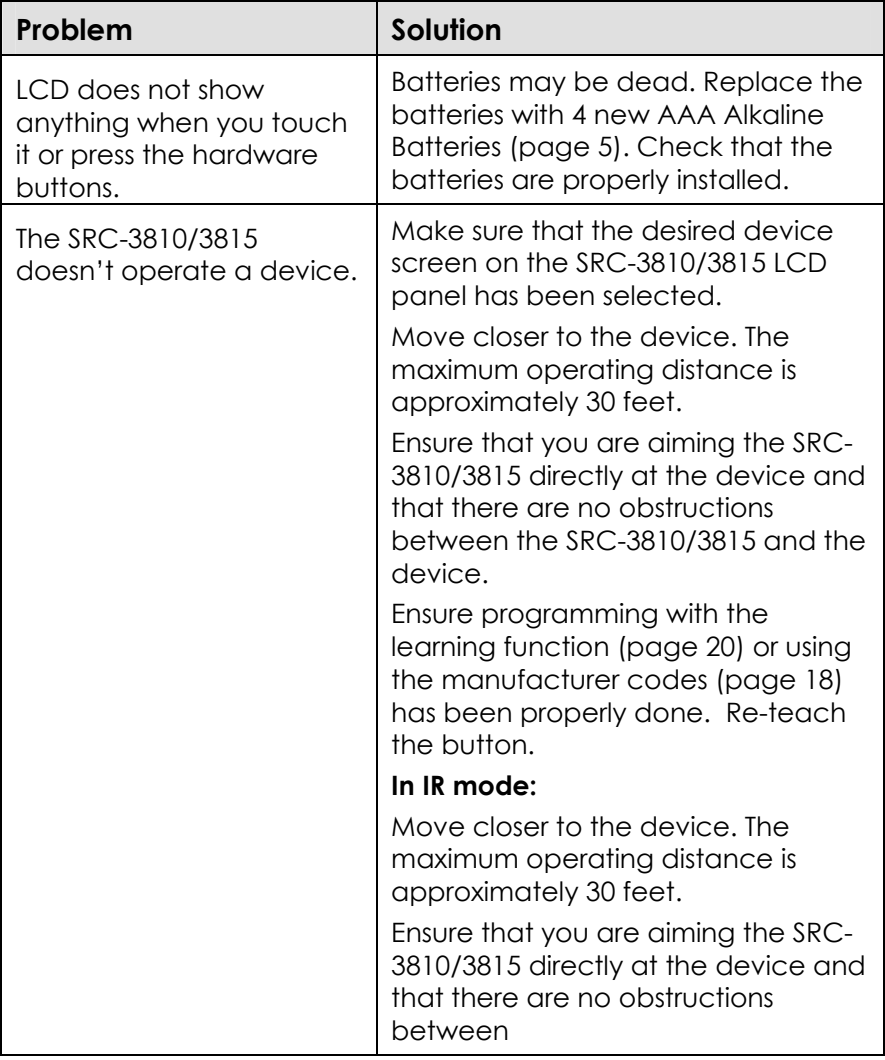

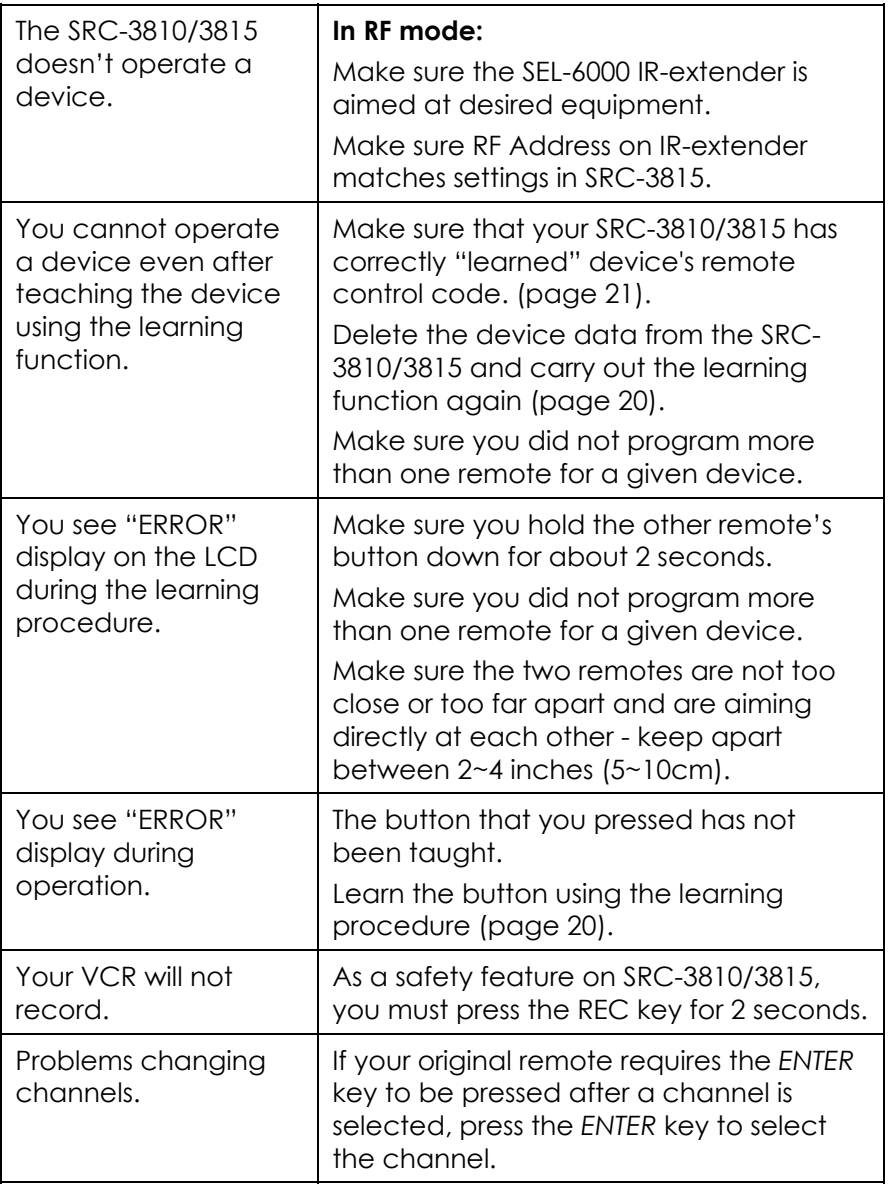

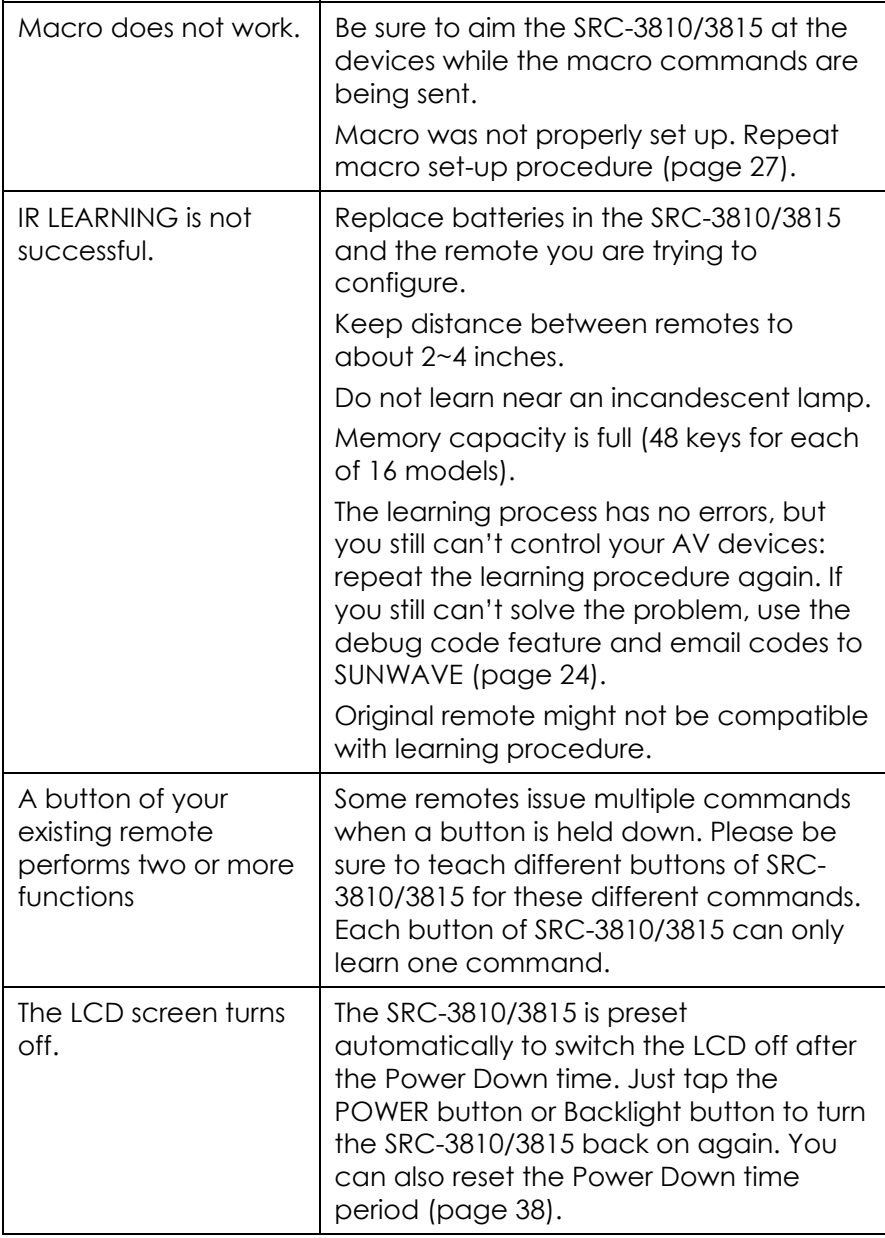

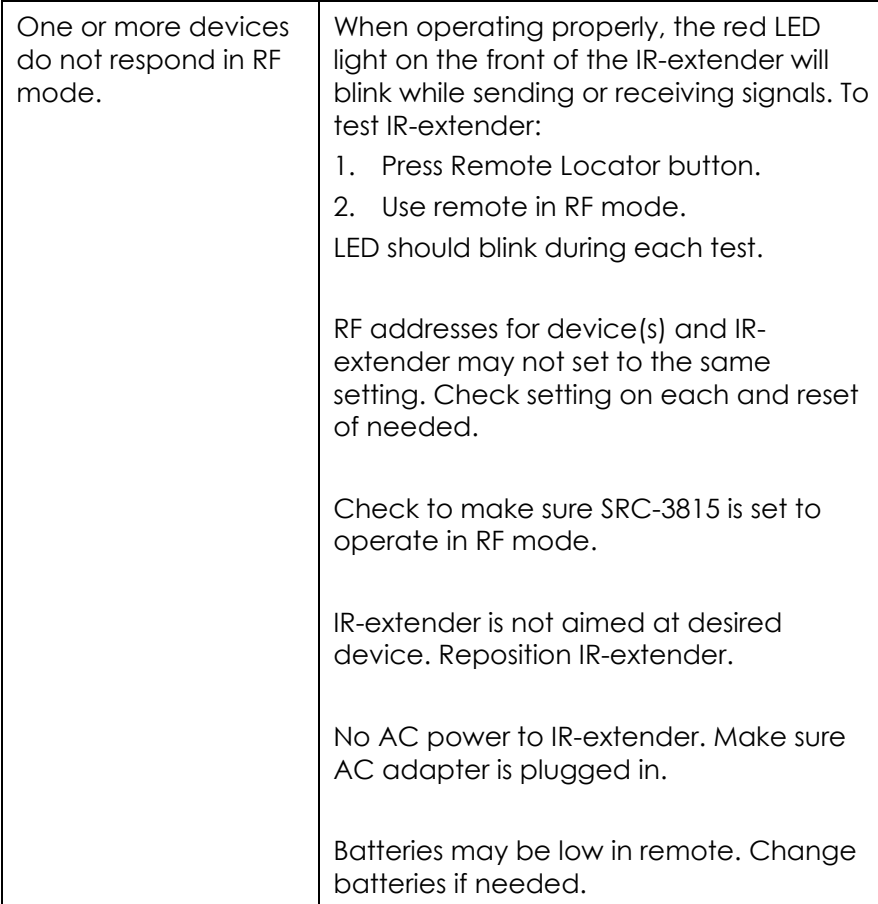

Free Manuals Download Website [http://myh66.com](http://myh66.com/) [http://usermanuals.us](http://usermanuals.us/) [http://www.somanuals.com](http://www.somanuals.com/) [http://www.4manuals.cc](http://www.4manuals.cc/) [http://www.manual-lib.com](http://www.manual-lib.com/) [http://www.404manual.com](http://www.404manual.com/) [http://www.luxmanual.com](http://www.luxmanual.com/) [http://aubethermostatmanual.com](http://aubethermostatmanual.com/) Golf course search by state [http://golfingnear.com](http://www.golfingnear.com/)

Email search by domain

[http://emailbydomain.com](http://emailbydomain.com/) Auto manuals search

[http://auto.somanuals.com](http://auto.somanuals.com/) TV manuals search

[http://tv.somanuals.com](http://tv.somanuals.com/)